## MATLAB Graphics: Aligning Text

## Notes:

Text(x,y,s) displays the string s at coordinate  $(x, y)$ . It is possible to control whether the string is above, below, to the right, or to the left of  $(x, y)$ .

## Example Script:

```
% Script File: ShowTextAlignment
% How to place text relative to a coordinate point.
 close all
 HA = 'HorizontalAlignment'; HV = 'VerticalAlignment';
 figure
 plot(0,0,'*')
 axis([-1 1 -1 1])
 axis equal square
 set(gca,'xTick',[-1 0 1],'yTick',[-1 0 1])
 grid on
 text(0,0,' (0,0) ',HA,'left','color','r','Fontweight','bold')
 title('Left edge of text aligned.')
 figure
 plot(0,0,'*')
 axis([-1 1 -1 1])
 axis equal square
 set(gca,'xTick',[-1 0 1],'yTick',[-1 0 1])
 grid on
 text(0,0,' (0,0) ',HA,'right','color','r','Fontweight','bold')
 title('Right edge of text aligned.')
 figure
 plot(0,0,'*')
 axis([-1 1 -1 1])
 axis equal square
 set(gca,'xTick',[-1 0 1],'yTick',[-1 0 1])
 grid on
 text(0,0,' (0,0) ',HA,'center','color','r','Fontweight','bold')
 title('Center of text aligned.')
 figure
 plot(0,0,'*')
 axis([-1 1 -1 1])axis equal square
 set(gca,'xTick',[-1 0 1],'yTick',[-1 0 1])
 grid on
 text(0,0,' (0,0) ',HA,'left',HV,'top','color','r','Fontweight','bold')
 title('Left top edge of text aligned.')
 figure
 plot(0,0,'*')
 axis([-1 1 -1 1])
 axis equal square
 set(gca,'xTick',[-1 0 1],'yTick',[-1 0 1])
 grid on
 text(0,0,' (0,0) ',HA,'right',HV,'bottom','color','r','Fontweight','bold')
 title('Right bottom edge of text aligned.')
```
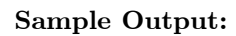

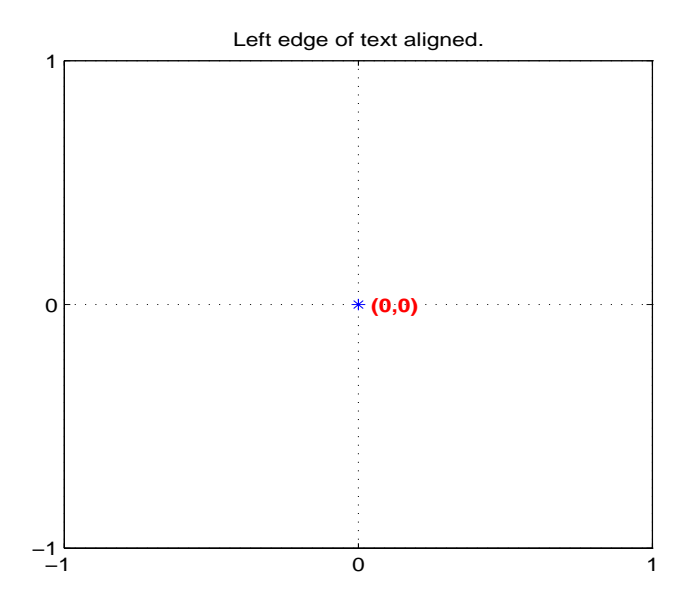

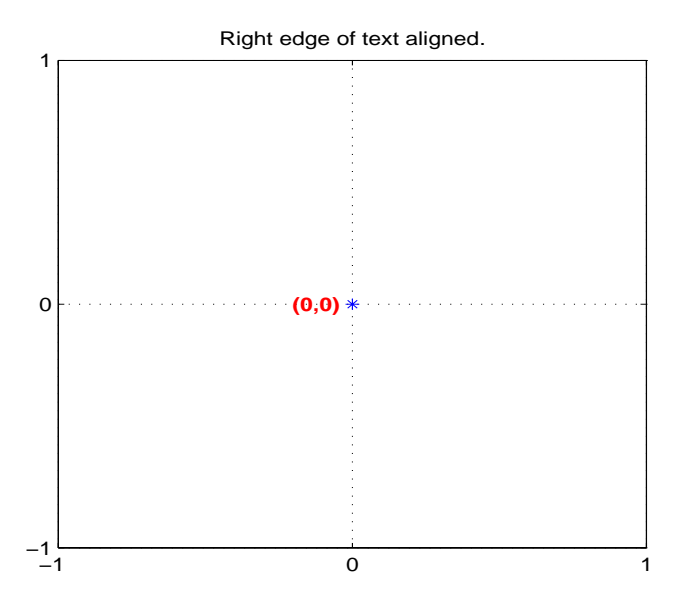

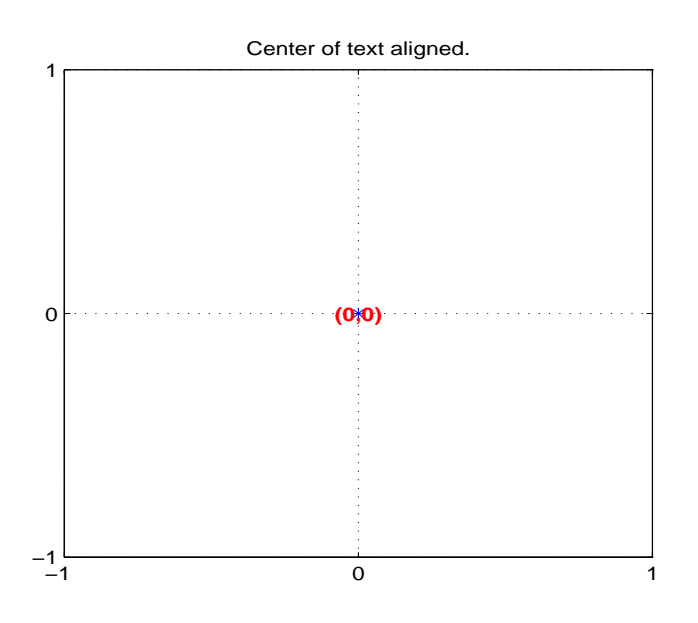

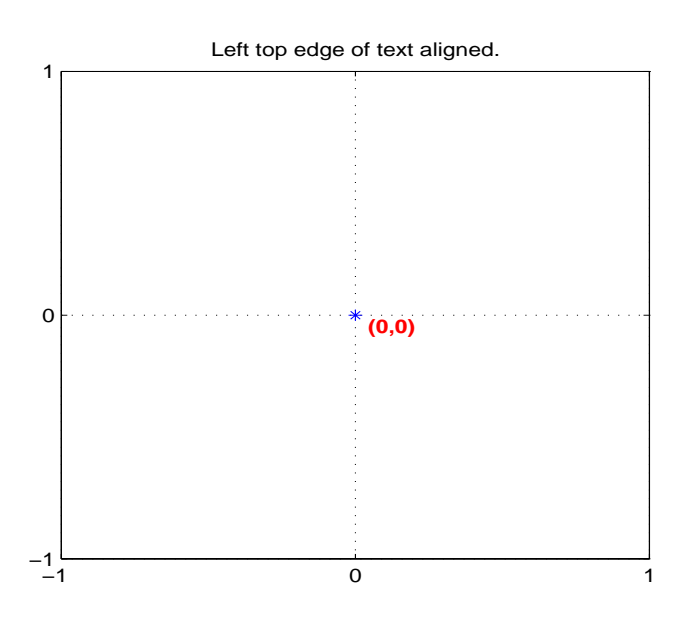

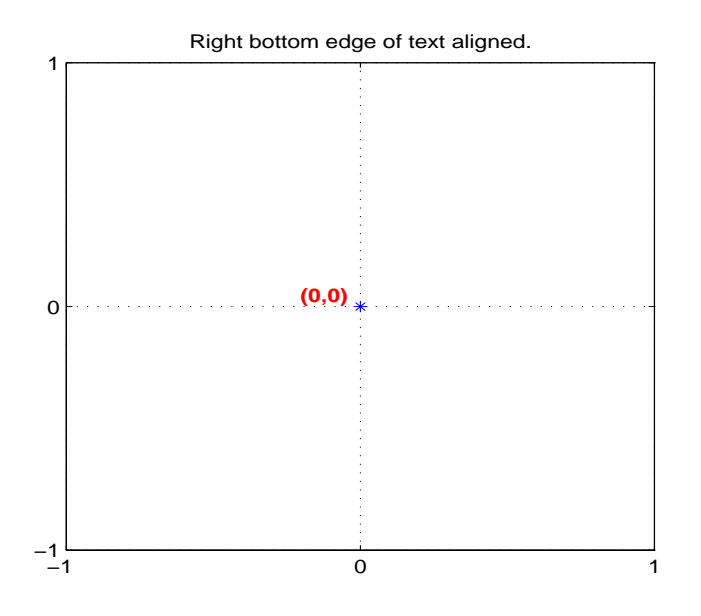